# **Proscout Video Van Instructions**

- Step 1: Plug into any source cable (source breakdown below)
- Step 2: on the Smart Videohub CleanSwitch 12x12 press **SRC** then the number of the source you want to control. If the source is receiving an input, the video will appear on the small monitor on the CleanSwitch.
- Step 3: select **DEST** and select the number for the monitor you want to display the source feed to.
	- Left Monitor: Destination 1
	- Right Monitor: Destination 2
	- $\circ$  Example: if you're plugged into Source 1 (A cam) and you want to display the output on both monitors, you will press these buttons in sequential order:
		- **■ SRC, 1, DEST, 1 -** Source 1 to Destination 1
		- **■ SRC, 1, DEST, 2** Source 1 to Destination 2
- Step 4: audio is controlled through the vehicle's touch screen stereo. The input should be: **AV-IN**. Then turn up the sound using the volume controls on the stereo.

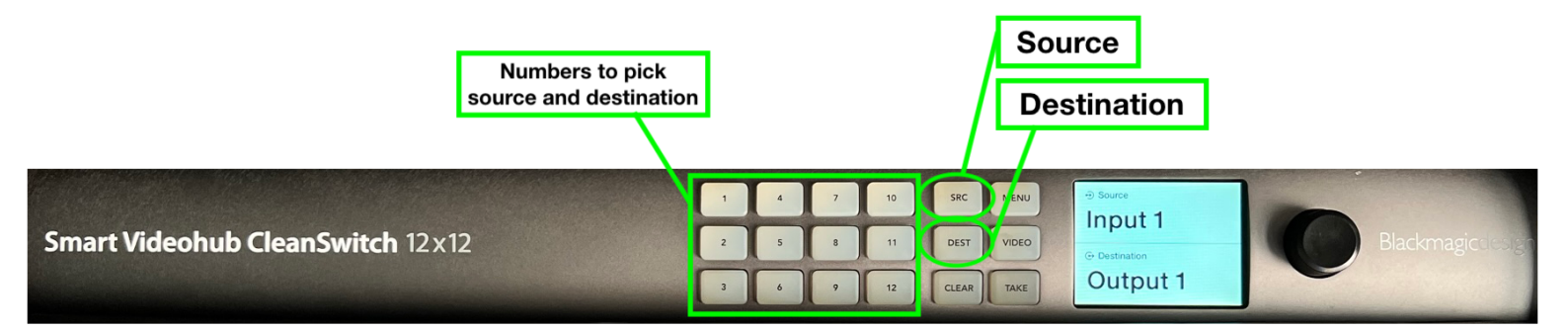

### **SOURCES:**

- Source 1 (roof **GREEN**) A cam
- Source 2 (roof **YELLOW**) B cam
- Source 3 (passenger seat **GREEN**)
- Source 4 (passenger seat **RED**)
- Source 5 (passenger seat **YELLOW**)
- Source 6 (passenger seat **PINK**)

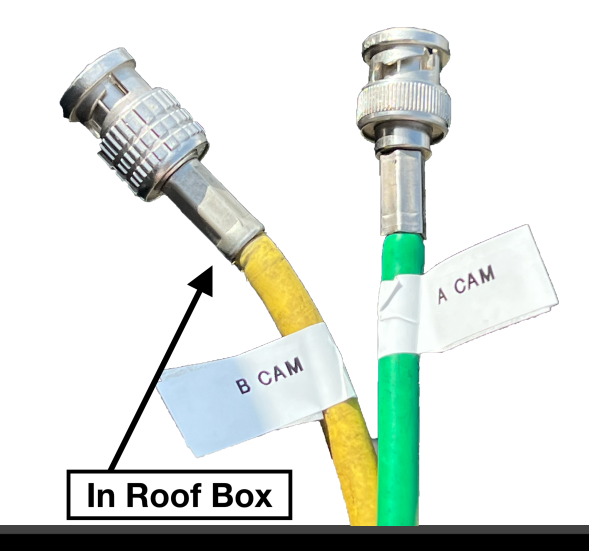

# **INFO@SIRREEL.COM**

## **WWW.SIRREEL.COM**